# **Enphase Mobile Connect**

Ce guide est destiné aux professionnels de l'installation et de la maintenance. Ce guide fournit des instructions sur la manière d'installer le modem Mobile Connect avec l'Envoy. Pour plus d'informations sur l'Envoy, référez-vous au *Manuel d'installation et d'utilisation de l'Envoy.*

## **À propos du modem Mobile Connect**

Enphase Mobile Connect™ est un package modem qui se connecte à l'Enphase Envoy™ et qui rend superflue la connexion Internet sur site pour surveiller un système de micro-onduleurs Enphase. L'intégration d'un modem Mobile Connect à un système Enphase confère une plus grande flexibilité d'installation et permet une surveillance du système fiable et indépendante du service Internet sur site.

Consultez *enphase.com* ou la fiche technique de l'Envoy pour connaître les régions où Mobile Connect est disponible. Mobile Connect est disponible dans les zones d'installation, là ou un service de téléphonie mobile adéquat est offert.

Pour plus d'informations sur les meilleures pratiques ou vous former en ligne, visitez **enphase.com/support**.

Le jumelage de l'Envoy avec le modem Mobile Connect fournit une connectivité plug and play avec la plate-forme de surveillance Enlighten™. Le package Mobile Connect comprend :

- un modem cellulaire 3G (MultiTech Cell 100 série MTC-H5)
- un forfait data prépayé de cinq ans
- une carte SIM de qualité industrielle, préconfigurée, testée et installée
- une antenne (Lair Heptaband) 1−3 dB
- Câble : USB Y vers mini USB ou USB vers mini USB
- Matériel de montage
- Quatre (4) patins ronds, en plastique transparent ou en silicone, pour une installation indépendante du modem

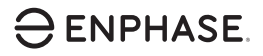

L'Envoy se connecte au modem à l'aide d'un câble USB. Le câble USB a aussi pour fonction d'alimenter le modem.

Enphase Mobile Connect est préconfiguré pour le service de transmission de données et s'active quand il est connecté à l'Envoy.

L'Envoy collecte des données sur la production au niveau des modules et à celui du système, ainsi que des données sur la consommation (lorsqu'elles sont disponibles) à des instants prédéfinis, généralement à des intervalles de 15 minutes.

Le paramétrage de l'envoi des rapports d'un Envoy associé à un modem Mobile Connect est réalisé sur le mode à faible bande passante et les données sont transmises à Enlighten quatre fois par jour. La transmission s'effectue dans un créneau de cinq minutes, à 3 h 00 (03:00), 9 h 00 (09:00), 15 h 00 (15:00) et 21 h 00 (21:00). Après la transmission, l'affichage des données dans Enlighten peut prendre plusieurs minutes.

#### **Comment fonctionne Mobile Connect**

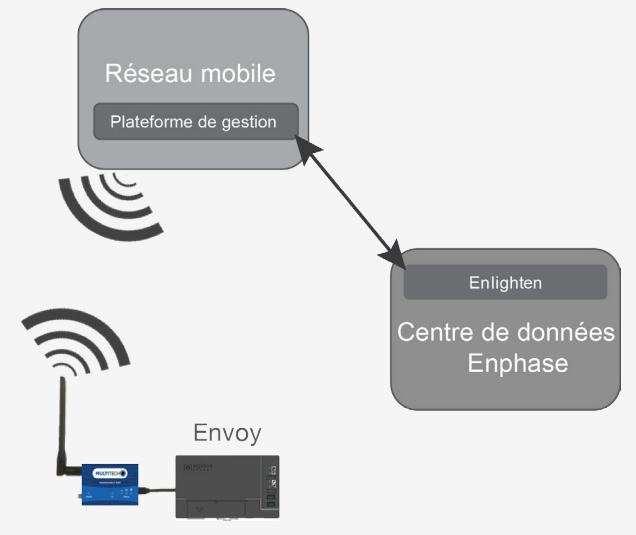

## **Directives d'installation INSTALLATION**

- Enphase vous recommande d'installer l'Envoy et le modem Mobile Connect dans un boîtier non métallique. Dans le cas d'une installation extérieure, vous devez utiliser un boîtier prévu à cet effet. Les fiches techniques de l'Envoy et le manuel d'installation énumèrent les types de boîtier adaptés.
- Si vous utilisez un boîtier métallique, il faut installer une antenne dôme à l'extérieur de celui-ci. Contactez le Support client Enphase au sujet des modèles d'antenne dôme suggérés.
- Orientez l'antenne pour obtenir la meilleure réception possible, généralement en position verticale, de manière générale.
- Assurez-vous que la carte SIM préinstallée est déjà dans le modem avant de brancher le câble USB.
- Même si Mobile Connect est fourni avec une antenne Laird Heptaband, vous pouvez utiliser d'autres antennes compatibles. Contactez l'assistance clientèle Enphase au sujet des modèles d'antenne suggérés.

#### DÉCLARATION CONCERNANT L'ENREGISTREMENT, L'ÉVALUATION ET L'AUTORISATION DES SUBSTANCES CHIMIQUES (REACH)

#### **Enregistrement des substances**

Après une étude approfondie de la législation et, notamment, de la définition d'un « article » d'après le règlement (CE) 1907/2006, titre II, chapitre 1, article 7.1(a)(b), nous sommes d'avis que les produits MultiTech Systems, Inc. peuvent être considérés comme des « articles ». En vertu de la définition du paragraphe 7.1(b), qui requiert l'enregistrement d'un article uniquement s'il contient une substance réglementée « destinée à être rejetée dans des conditions normales ou raisonnablement prévisibles d'utilisation », il ressort de notre analyse que les produits MultiTech Systems, Inc. constituent des articles ne pouvant être enregistrés étant donné leur utilisation prévue et escomptée.

#### **Substances extrêmement préoccupantes (SVHC)**

En nous appuyant sur la liste des substances candidates extrêmement préoccupantes (SVHC) publiée le 28 octobre 2008, nous avons étudié les substances concernées et certifions que les produits MultiTech Systems, Inc. contiennent moins de 0,1 % (p/p) de chaque substance, conformément aux exigences « REACH » de l'UE. Si de nouvelles substances candidates SVHC sont publiées par l'Agence européenne des produits chimiques et que la présence de substances (parmi celles concernées) a été confirmée à hauteur de plus de 0,1 % (p/p), MultiTech Systems, Inc. publiera un statut de conformité mis à jour.

MultiTech Systems, Inc. déclare également avoir fait preuve de diligence raisonnable en s'assurant que les produits fournis sont conformes. Pour ce faire, elle a suivi un processus officiel qui inclut la collecte et la validation de déclarations de matières ainsi qu'une analyse sélective des matières lorsque nécessaire. Ces données sont contrôlées dans le cadre d'un système de qualité officiel et pourront être mises à disposition sur demande.

#### DÉCLARATION CONCERNANT LES DÉCHETS D'ÉQUIPEMENTS ÉLECTRIQUES ET ÉLECTRONIQUES **Directive DEEE**

La directive DEEE oblige les fabricants, distributeurs, revendeurs et importateurs basés dans l'UE à récupérer les produits électroniques à la fin de leur vie. Une directive connexe, la RoHS (Restriction of Hazardous Substances, ou limitation de l'utilisation de substances dangereuses), complète la directive DEEE en interdisant la présence de substances dangereuses spécifiques dans les produits à l'étape de leur conception. La directive DEEE couvre tous les produits MultiTech importés dans l'UE à la date du 13 août 2005. Les fabricants, distributeurs, revendeurs et importateurs basés dans l'UE doivent financer les coûts de la récupération effectuée via les points de collecte municipaux, de la réutilisation et du recyclage de certains pourcentages des produits, définis par les exigences de la DEEE.

#### **Instructions pour la mise au rebut de déchets EEE par les utilisateurs dans l'Union européenne**

Le symbole ci-dessous se trouve sur le produit ou sur son emballage, et indique que ledit produit ne doit pas être jeté avec d'autres déchets. En effet, l'utilisateur a la responsabilité de jeter ses déchets d'équipements en les déposant à un point de collecte défini pour le recyclage d'équipements électriques et électroniques. La collecte et le recyclage distincts de vos déchets d'équipements au moment de la mise au rebut contribueront à préserver les ressources naturelles et à garantir que ces déchets sont recyclés d'une manière qui préserve la santé humaine et l'environnement. Pour plus d'informations sur les lieux où vous pouvez déposer vos déchets d'équipements à des fins de recyclage, veuillez contacter votre mairie, votre service de collecte des déchets ménagers ou le lieu d'achat de votre produit.

# AVERTISSEMENTS DE **SÉCURITÉ**

#### **Sécurité liée aux radiofréquences (RF)**

Pour éviter les interférences potentielles liées aux radiofréquences (RF), suivez toutes les réglementations spécifiques à l'utilisation d'équipements radio, ainsi que la liste de conseils de sécurité ci-dessous.

- L'utilisation du périphérique à proximité d'autres équipements électroniques peut causer des interférences si les équipements ne sont pas correctement protégés.
- Réagissez à tout signal d'alarme et suivez les recommandations du fabricant. Différents secteurs et sociétés restreignent l'utilisation des périphériques cellulaires. Respectez les restrictions liées à l'utilisation d'équipements radio dans les entrepôts de carburant, les usines chimiques ou bien sur les sites où des travaux d'abattage à l'explosif sont en cours. Suivez les restrictions applicables à tous les environnements où vous utilisez le périphérique.
- Ne placez pas les antennes en extérieur, à moins que ce ne soit dans un boîtier prévu à cet effet.
- ÉTEIGNEZ votre périphérique sans fil quand vous êtes dans un avion. Si cette restriction n'est pas respectée, l'auteur de l'infraction risque une suspension/interdiction d'utiliser les services cellulaires, une poursuite en justice, ou les deux.
- ÉTEIGNEZ votre périphérique sans fil quand vous êtes à proximité de pompes à essence ou à diesel, et avant de faire le plein de carburant pour votre véhicule.
- ÉTEIGNEZ votre périphérique sans fil quand vous êtes dans un hôpital et dans tout autre lieu où des équipements médicaux pourraient être utilisés.
- Référez-vous au paragraphe Interférences potentielles avec des pacemakers et d'autres appareils médicaux.

#### **Interférences potentielles avec des pacemakers et d'autres appareils médicaux**

L'énergie des radiofréquences (RF) émanant des périphériques cellulaires peut interagir avec certains périphériques électroniques, causant ainsi une interférence électromagnétique (EMI). La FDA a contribué à la mise au point d'une méthode de test précise pour mesurer l'EMI issue de l'interaction entre des pacemakers et défibrillateurs cardiaques implantés, et des périphériques cellulaires. Cette méthode de test s'inscrit dans la norme définie par l'Association for the Advancement of Medical Instrumentation (AAMI). Cette norme permet aux fabricants de s'assurer que les pacemakers et les défibrillateurs cardiaques ne sont pas soumis à une EMI causée par des périphériques cellulaires.

La FDA continue d'étudier les interactions entre les périphériques cellulaires et d'autres appareils médicaux. Si une interférence dangereuse se manifeste, la FDA évaluera celle-ci et s'efforcera de résoudre le problème.

#### **Précautions destinées aux porteurs de pacemaker**

EL'EMI peut affecter un pacemaker de trois façons :

- en empêchant le pacemaker de produire les pulsations stimulantes qui régulent le rythme cardiaque;
- en causant une irrégularité des pulsations produites par le pacemaker;
- en empêchant le pacemaker de suivre le rythme du cœur et en le faisant produire des pulsations à un rythme fixe.

D'après les recherches actuelles, les périphériques cellulaires ne constituent pas un risque significatif pour la santé de la plupart des porteurs de pacemaker. Néanmoins, il est conseillé aux porteurs de pacemaker de prendre des précautions élémentaires pour éviter une EMI émanant de périphériques cellulaires :

- gardez le périphérique du côté opposé au pacemaker pour ajouter une distance entre ce dernier et le périphérique;
- évitez de placer un périphérique allumé près du pacemaker (par exemple, ne portez pas le périphérique dans la poche d'une chemise ou veste située directement au niveau du pacemaker).

#### **Antenne**

L'antenne prévue pour être utilisée avec cette unité respecte les exigences liées aux configurations d'utilisation mobiles et aux opérations de fixation ou montage, comme prévu aux paragraphes 2.1091 et 1.1307 des règlements de la FCC concernant la conformité dans le domaine de l'exposition aux RF.

# AVIS D'APPLICATION DE LA **RÉGLEMENTATION**

#### **Montage du modem**

Montez le modem contre un mur en le faisant glisser sur la barre prévue à cet effet, ou fixez les patins en caoutchouc et placez le modem sur une surface plane.

Vous pouvez monter le modem d'une autre manière que celle décrite ici.

#### **Utilisation d'une barre de montage**

- 1. Localisez la rainure sur le dessous de l'appareil.
- 2. Faites glisser la barre de montage dans la rainure.
- 3. Placez le modem et la barre sur la surface prévue pour le montage.
- 4. Fixez-les à la surface en utilisant les trous situés à chaque extrémité de la barre de montage.

#### **Monter le modem sur une surface plane**

Vous pouvez aussi poser le modem sur une surface plane et stable à l'aide des quatre patins en plastique.

#### **Connexion du modem**

- 1. Raccordez l'antenne au connecteur marqué **CELL** sur le modem.
- 2. Branchez le câble USB:
- a. Branchez d'abord le câble USB dans le(s) port(s) USB sur l'Envoy-S.
- b. Puis branchez le connecteur mini USB dans le modem Mobile Connect.

Le voyant d'alimentation s'allume quand le modem est sous tension. Après environ deux minutes, le voyant de l'état de la liaison clignote pour indiquer une connexion réseau. Les voyants indiquent la force du signal d'après le tableau des voyants de la page 2.

Aucune configuration supplémentaire n'est nécessaire. L'Envoy commence automatiquement à envoyer des rapports à Enlighten via le modem cellulaire.

Dans le cas de l'Envoy-S, regardez si le voyant des communications réseau de l'Envoy s'allume pour vérifier la connectivité avec Enlighten. Référez-vous au *Manuel d'installation et d'utilisation de l'Enphase Envoy-S* au sujet des indications sur l'état des voyants.

**Si vous avez déjà installé et connecté le modem cellulaire à l'Envoy, NE déplacez PAS le modem vers un autre Envoy. Cela désactive le modem.** 

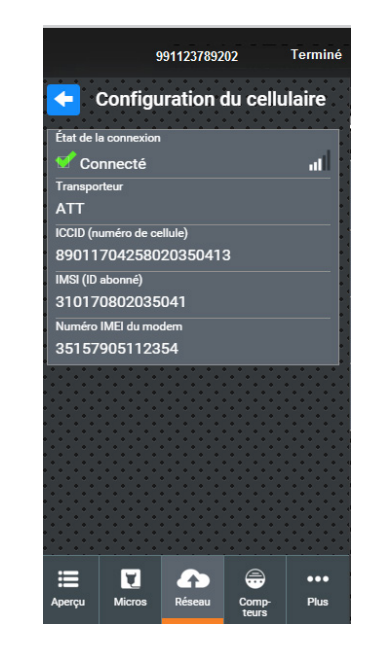

Le paramétrage de l'envoi des rapports d'un Envoy associé à un modem Mobile Connect est réalisé sur un mode à faible bande passante. Si vous débranchez le modem cellulaire, l'Envoy restera en mode bande passante faible. Contactez le Support client Enphase si vous souhaitez configurer l'Envoy pour le faire passer en mode génération de rapports standard. Le mode standard s'applique uniquement quand l'Envoy se connecte par le Wi-Fi ou par **Ethernet** 

#### **Mode de génération de rapports**

#### **Vérifier l'état du modem et de la connexion**

Un Envoy associé à un modem Mobile Connect envoie automatiquement des rapports à Enlighten. Vous pouvez contrôler l'état du modem et de la connexion à Enlighten depuis l'Installer Toolkit ou Enlighten.

· Sinon, cliquez sur le numéro de série de de l'Envoy. Sélectionnez l'onglet Moden s'affichent.

#### Informations du modem

Passerelles de communication Envoy

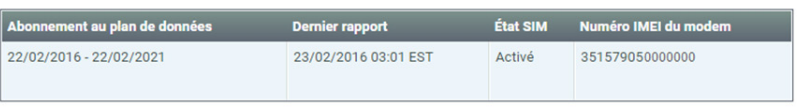

Quand l'Envoy établit une connexion Internet via le modem cellulaire, le voyant des communications réseau de l'Envoy s'allume en vert en continu sur l'Envoy-S, indiquant une connexion à Enlighten.

- Power (alimentation)
- LS (EL)
- Signal

#### **Vérifier la connexion depuis l'Installer Toolkit**

Ouvrez l'application Installer Toolkit. Appuyez sur **Réseau > Cellulaire**. Les informations du modem cellulaire s'affichent. Vérifiez l'état de la connexion, et assurez-vous que la force du signal est **d'au moins deux barres** pour garantir une bonne transmission des données.

#### **Vérifier la connexion depuis Enlighten**

- 1. Connectez-vous à Enlighten Manager.
- 2. Sélectionnez un système.
- 3. Choisissez l'onglet **Périphériques**.
- Cliquez sur l'icône **Cellulaire** près du numéro de série de l'Envoy. Les informations du modem s'affichent.

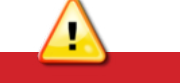

# **modem MultiTechs**

Ce modem MultiTech dispose de voyants indiquant l'état des fonctions suivantes :

Les tableaux suivants énumèrent les états des voyants. Les voyants peuvent être difficiles à voir si vous les regardez de biais. Regardez-les de face.

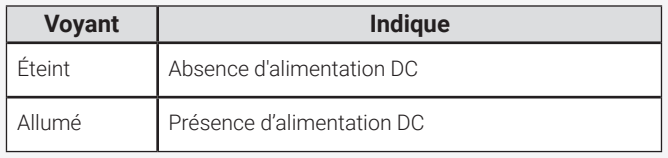

#### **Power (alimentation)**

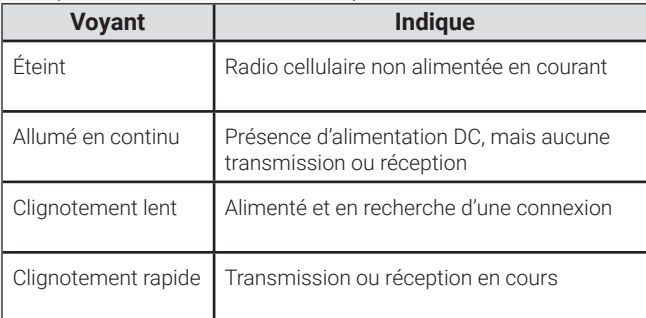

#### **LS (EL/ état de la liaison)**

#### **Signal**

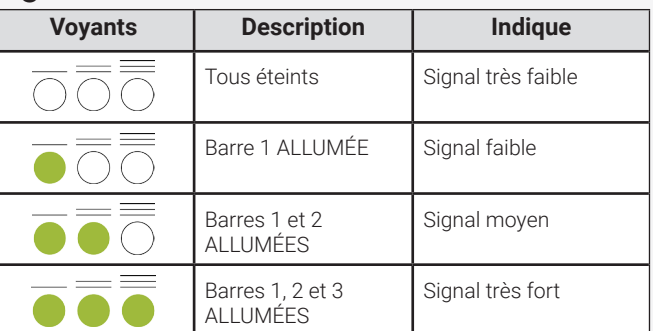

- $\cdot$  plomb<sup>1</sup>,  $[Pb] < 1000$  PPM
- $\cdot$  mercure,  $[Hg] < 1,000$  PPM
- chrome hexavalent, [Cr+6] < 1 000 PPM
- cadmium, [Cd] < 100 PPM
- polybromobiphényle, [PBB] < 1 000 PPM • polybromodiphényléther, [PBDE] < 1 000 PPM
- Considérations environnementales :
- niveau de sensibilité à l'humidité (MSL) =1
- température maximale de brasage = 260 °C (dans un four de refusion pour le montage en surface)

Si vous rencontrez un problème lié au modem MultiTech compris dans le package Mobile Connect, ✓ veuillez contacter le Support client Enphase.

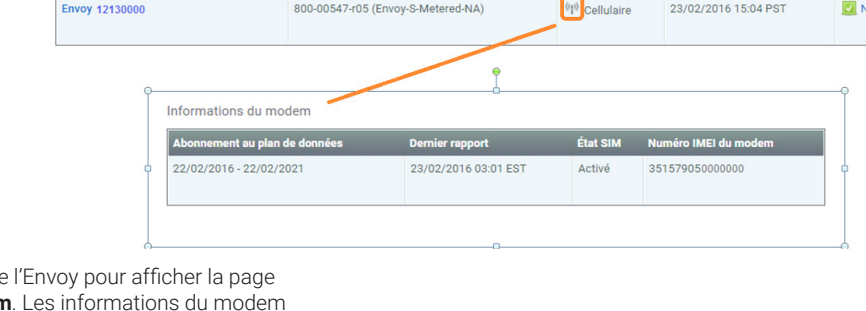

<sup>1</sup>L'utilisation de plomb dans certains composants est exemptée de l'interdiction, par l'annexe suivante à la limitation de l'utilisation de substances dangereuses. Par conséquent, une plus forte concentration en plomb pourrait être présente dans certains modules (>1 000 PPM); des résistances contenant du plomb dans une matrice en verre ou en céramique.

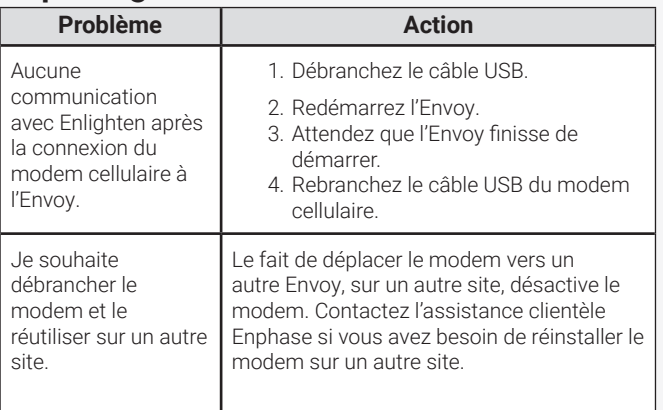

#### **Dépannage**

# AVIS D'APPLICATION DE LA **RÉGLEMENTATION**

#### **CEM, conformité à la directive R&TTE et conformité en matière de sécurité**

La certification CE est apposée à ce produit pour confirmer sa conformité aux directives de la Communauté européenne suivante : la directive 2004/108/CE du Parlement européen et du Conseil, du 15 décembre 2004, relative au rapprochement des législations des États membres concernant la compatibilité électromagnétique; et

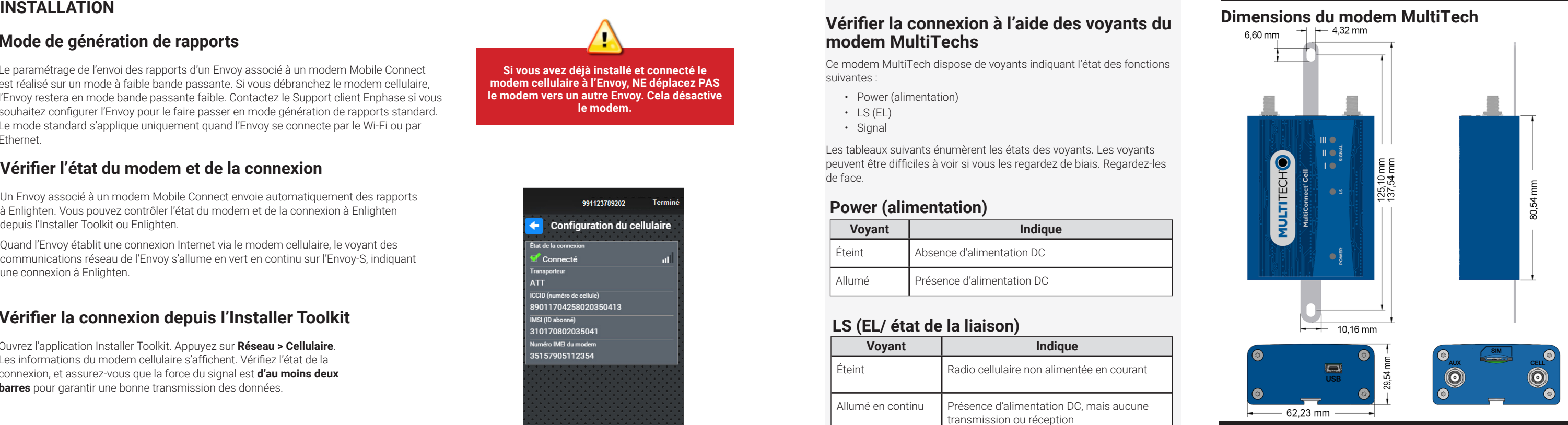

la directive 2006/95/CE du Parlement européen et du Conseil, du 12 décembre 2006, concernant le rapprochement des législations des États membres relatives au matériel électrique destiné à être employé dans certaines limites de tension;

et

la directive 2011/65/UE relative à la limitation de l'utilisation de certaines substances dangereuses dans les équipements électriques et électroniques;

et la directive 1999/5/CE du Parlement européen et du Conseil, du 9 mars 1999, concernant les équipements hertziens et les équipements terminaux de télécommunications et la reconnaissance mutuelle de leur conformité.

#### **Limitation de l'utilisation de substances dangereuses (RoHS)**

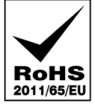

MultiTech Systems, Inc. Certificat de conformité 2011/65/EU

MultiTech Systems, Inc. confirme que ses produits intégrés sont conformes aux limitations liées à la concentration

chimique définies dans la directive 2011/65/UE du Parlement européen (limitation de l'utilisation de substances dangereuses dans les équipements électriques et électroniques). Ces produits MultiTech ne contiennent pas les produits chimiques interdits

suivants